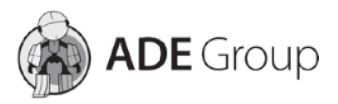

## **Rejestracja Urządzenia** Key Master DP Plus

1) Na ekranie głównym należy wejść w opcję *DP* w prawym dolnym rogu. **Uwaga!** Zasilacz, który jest dołączony w zestawie musi zostać podłączony do urządzenia podczas przeprowadzenia rejestracji.

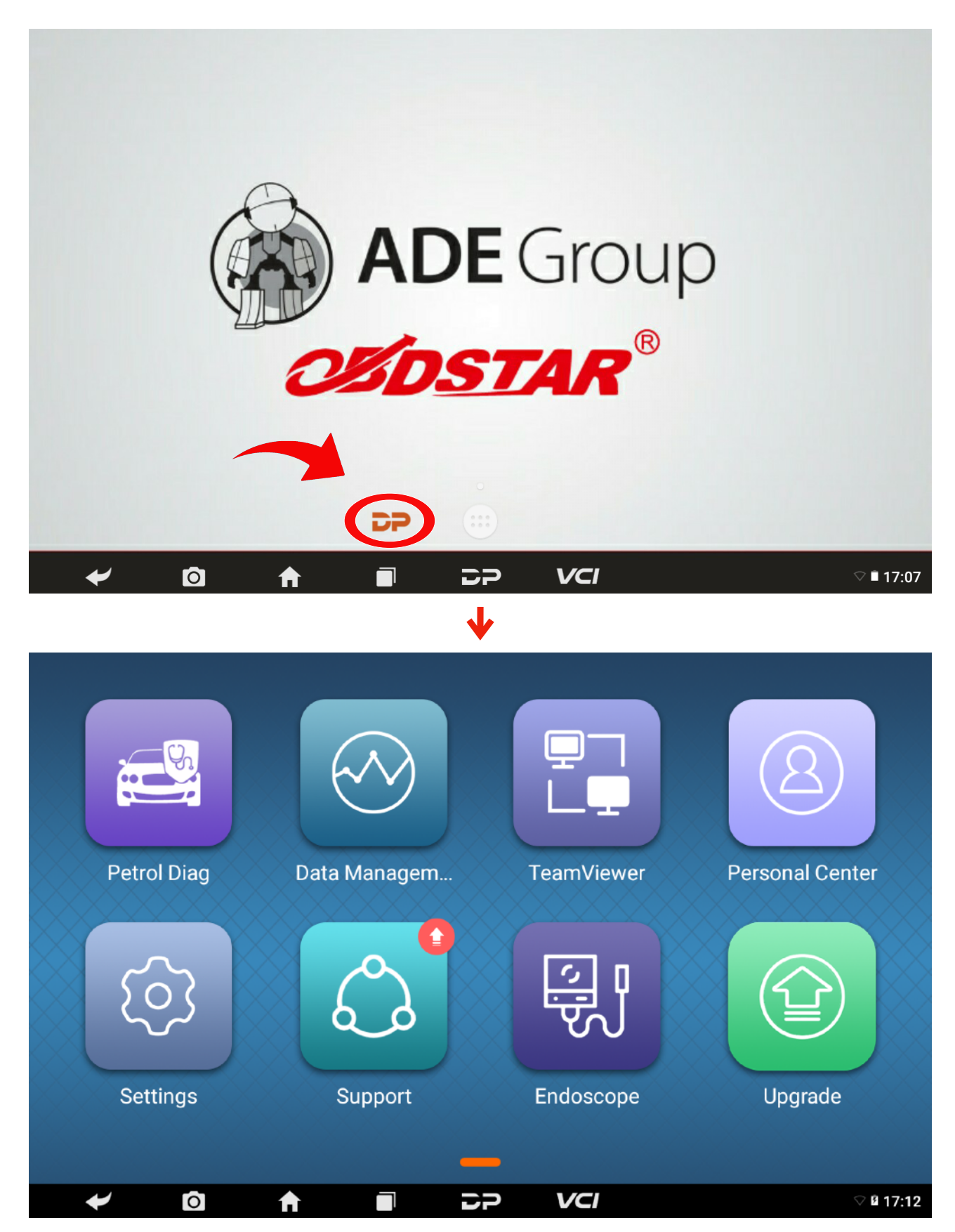

2) Należy nacisnąć na ikonę "Personal Center" w prawym górnym rogu.

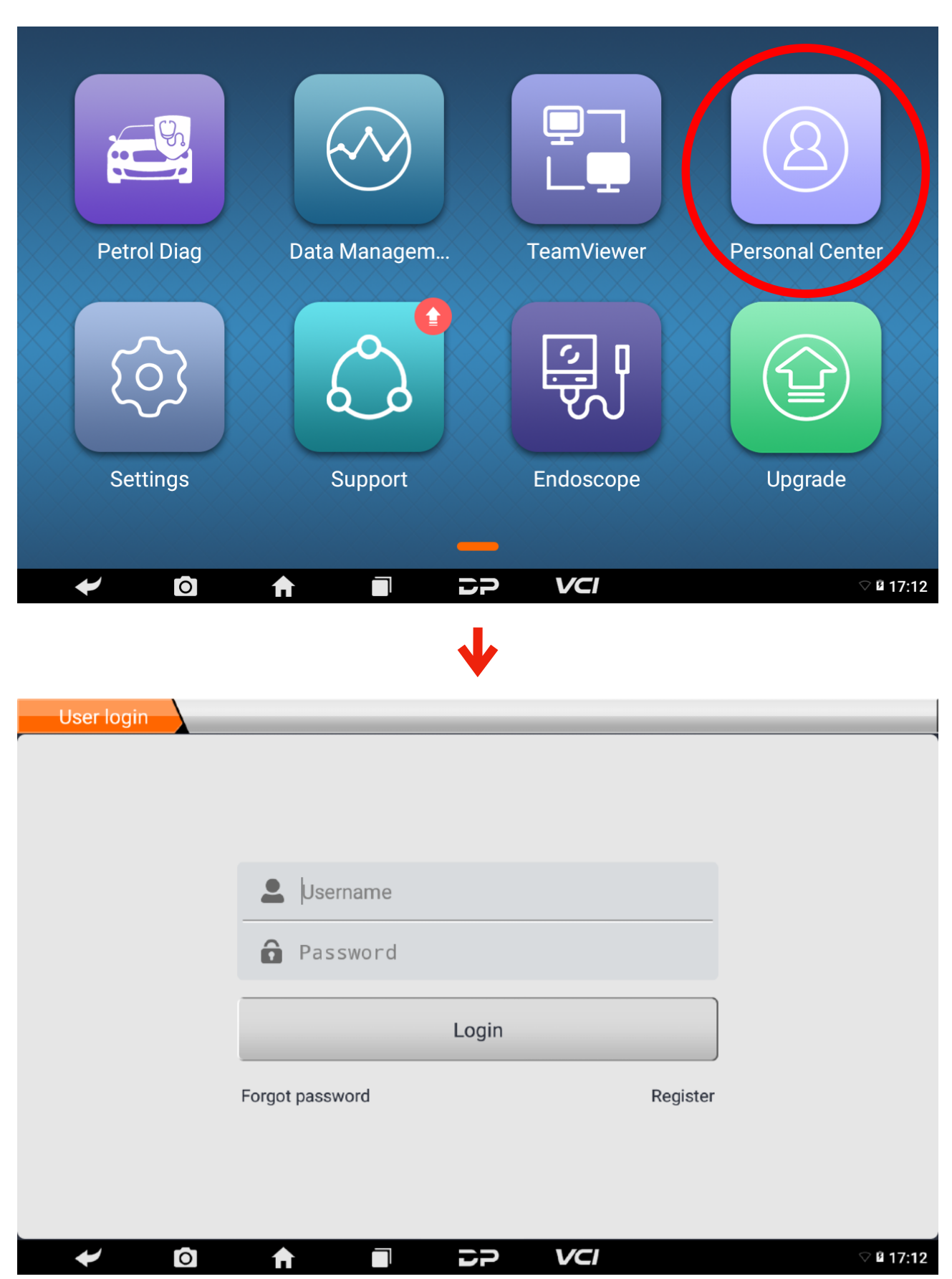

3) Wybierz "Register".

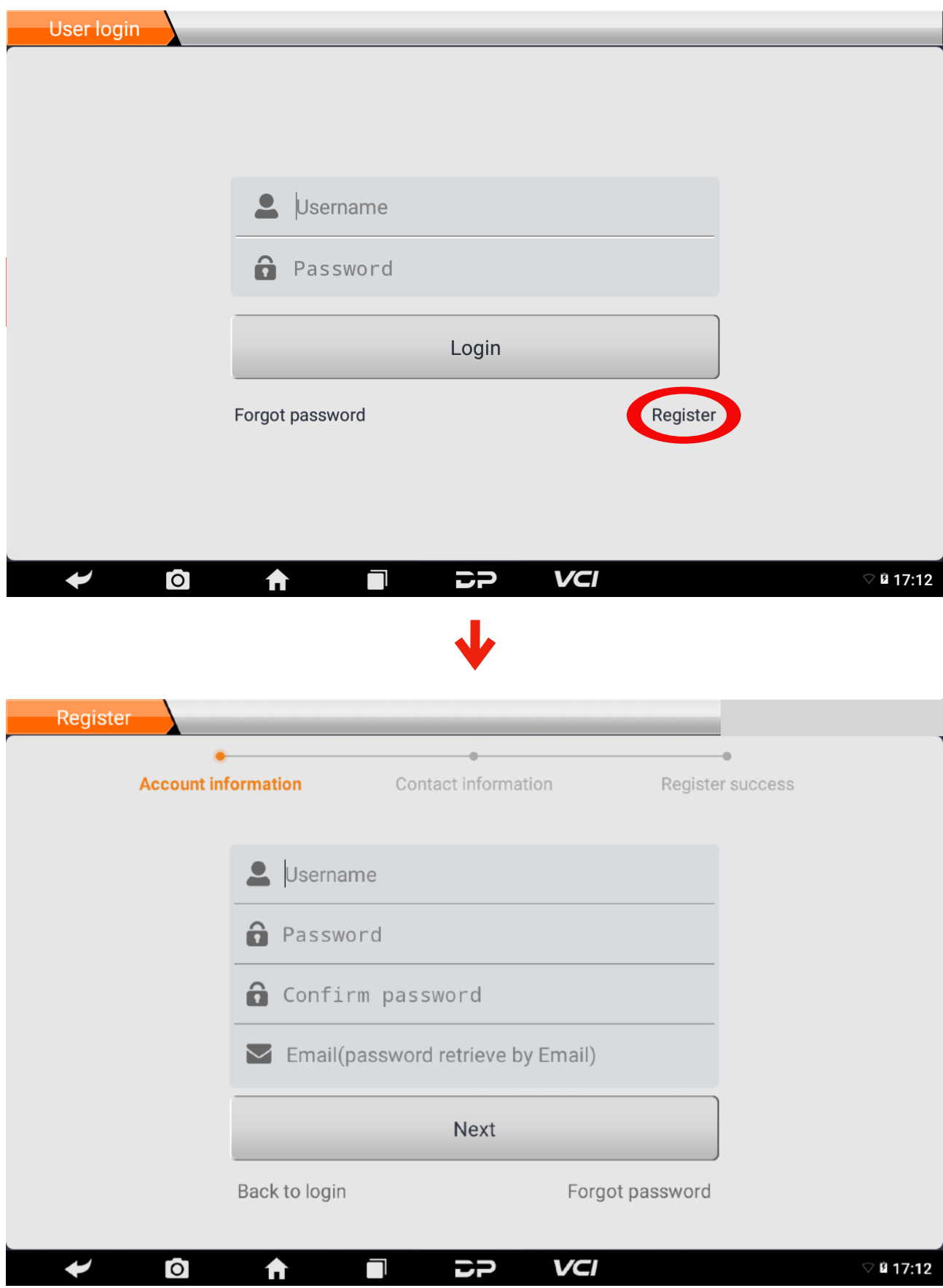

4) Wprowadź wymagane dane: - Username (nazwa użytkownika), - Password (hasło), - Confirm password (potwierdź hasło), - Email, a następnie naciśnij "**Next**".

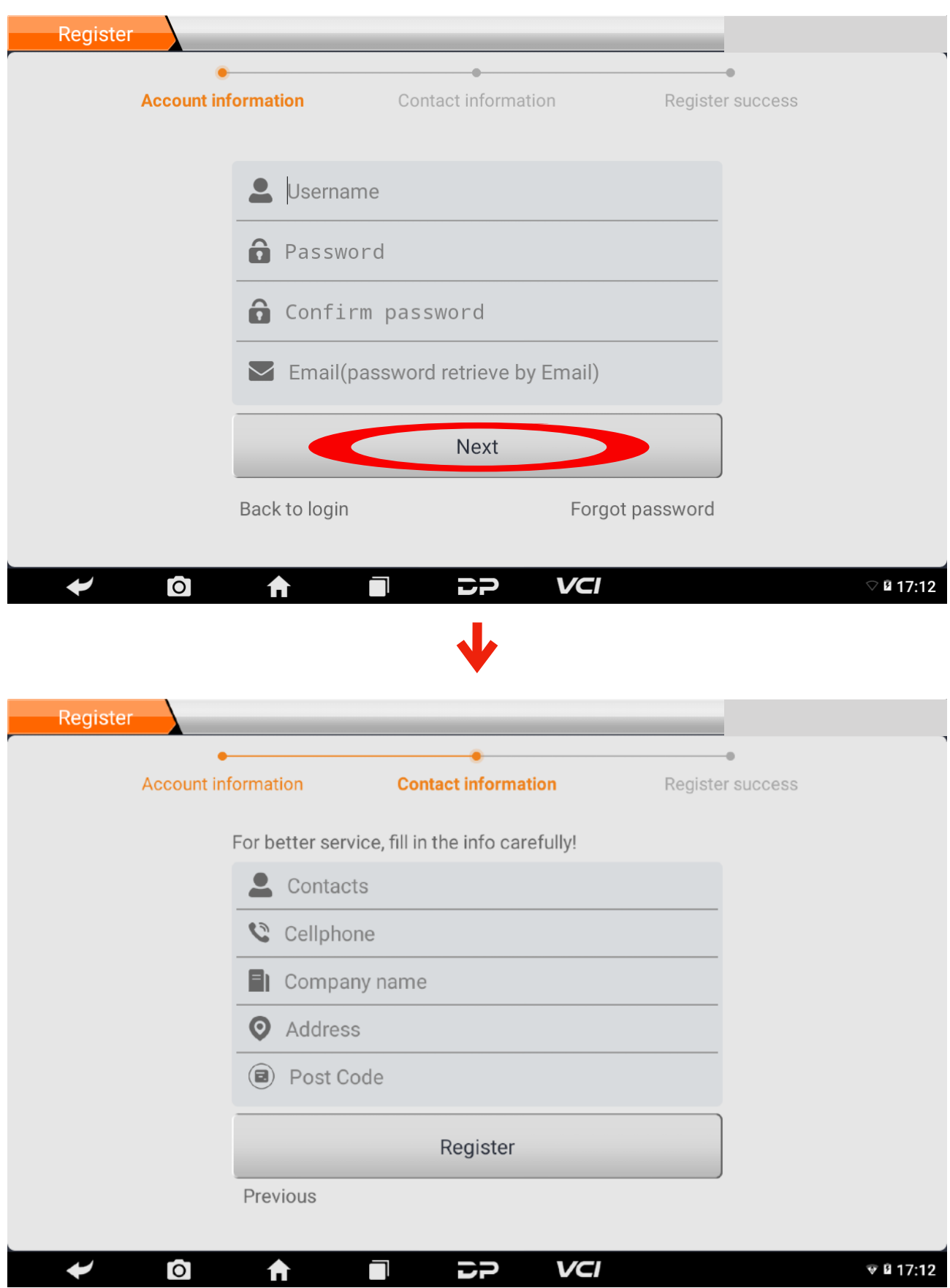

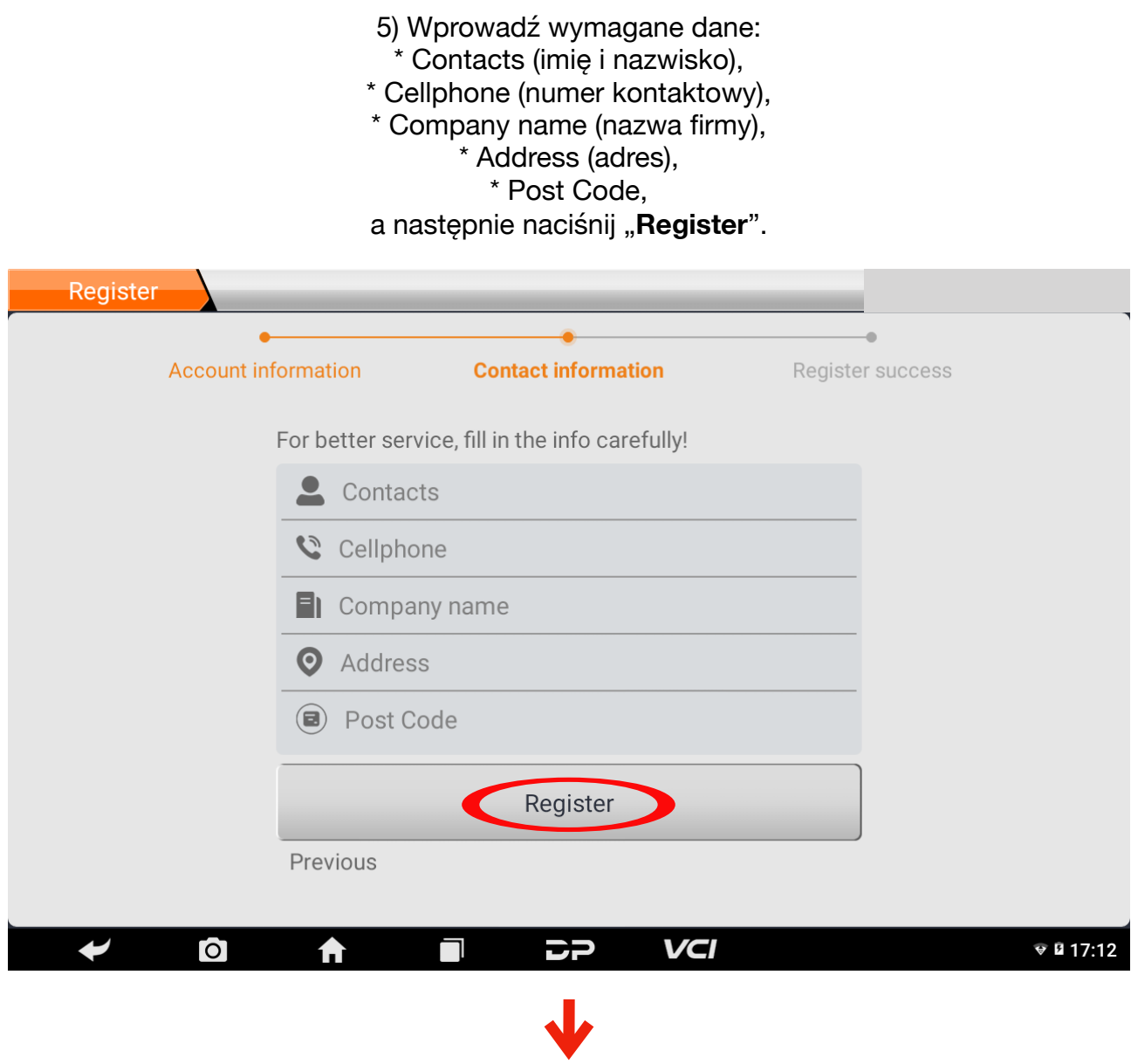

6) Po wykonaniu wszystkich, opisanych powyżej kroków rejestracja zakończy się sukcesem.

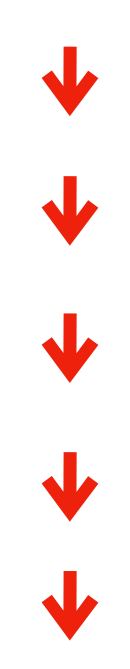

7) Zaloguj się używając wcześniej ustalonych danych (**Username** i **Password**), a następnie naciśnij "Login".

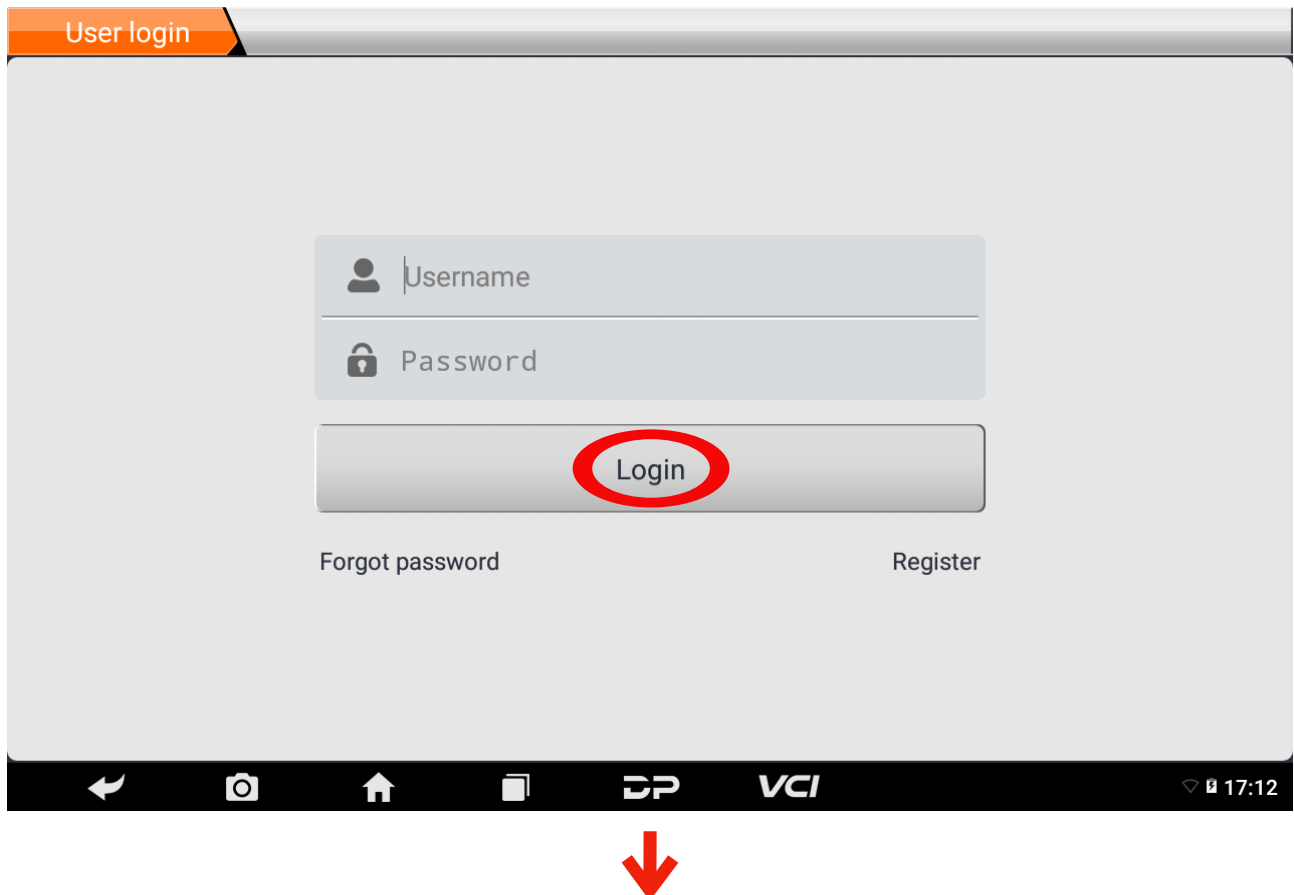

8) Jeżeli zalogowałeś się bez żadnego problemu to oznacza, że urządzenie zostało zarejestrowane poprawnie.

\* Hasło można zmienić za pomocą "Forgot password"

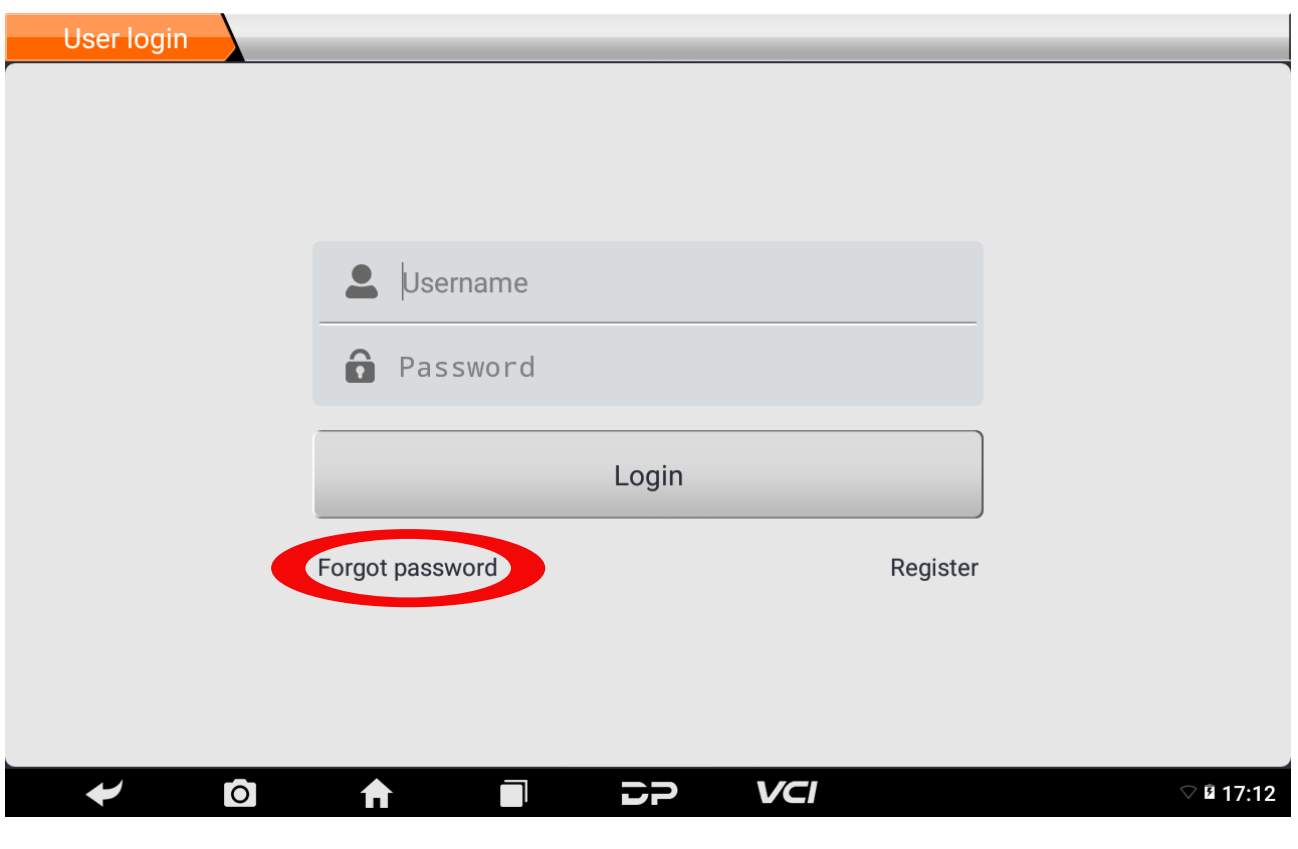

[www.a-d-e.pl](http://www.a-d-e.pl)